1. FG交易所

 FG交易所是一个备受推崇的虚拟货币交易平台,以其安全、稳定的交易环境和优 质的客户服务而著称。该平台提供了全球主要虚拟货币的交易对,以及一些新兴的 虚拟货币。FG交易所采取了多重安全措施来保护用户的资产安全。

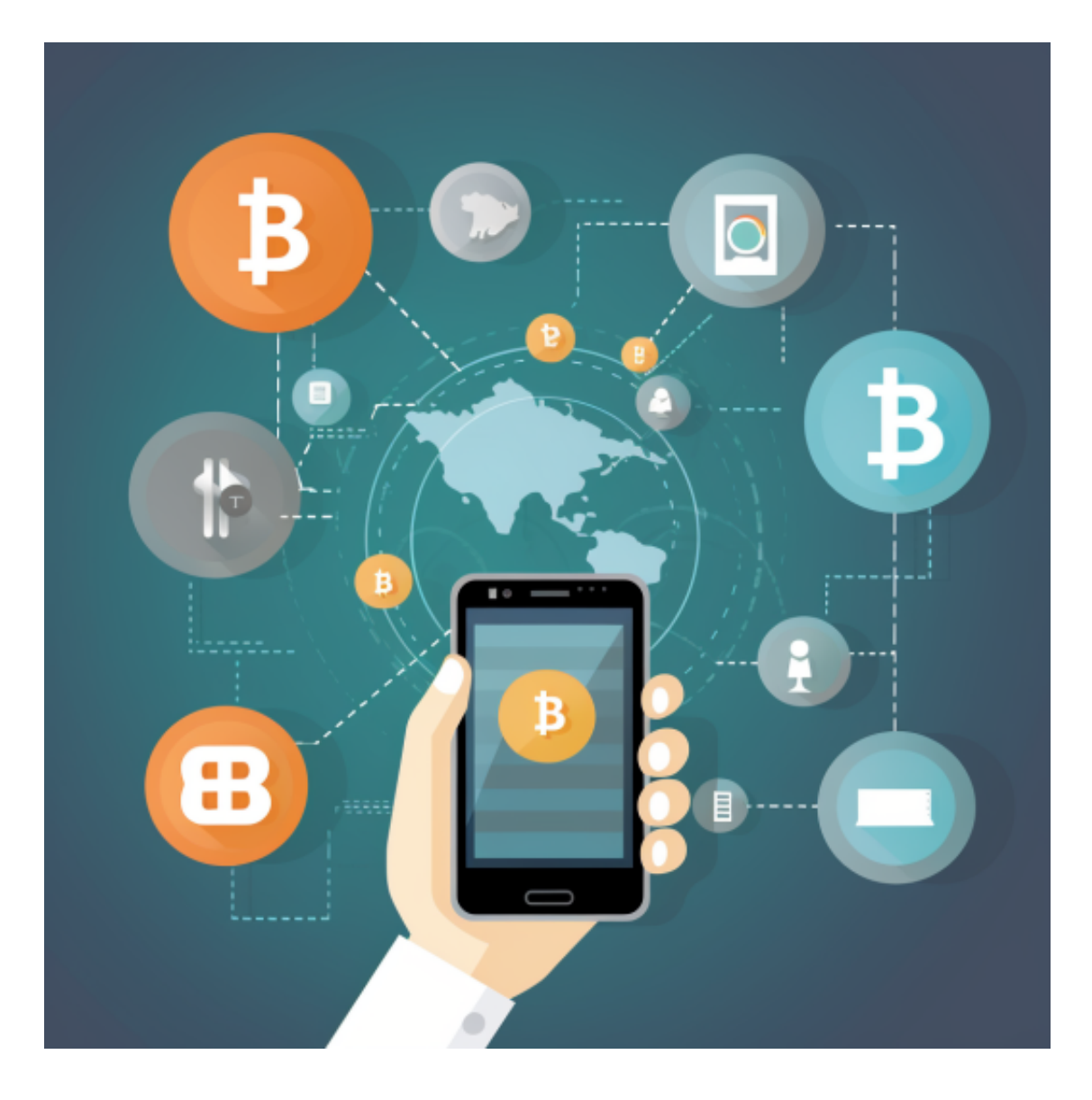

2. GH交易所

 GH交易所是一家专业且安全可靠的虚拟货币交易平台。该平台提供多种虚拟货币 的交易对,用户可以进行买卖交易和充值提现等操作。GH交易所注重用户的隐私 和安全,采取了强大的安全系统来保护用户的资产。

3.BITGET交易所

为了帮助更多投资者享受合约交易的乐趣,Bitget躬身于市场,充分聆听用户的需 求,决心打造能够同时满足资深投资者与小白用户的合约产品。Bitget深知用户与 市场的支持才是平台发展的核心所在。因此,Bitget创新推出了一键跟单、止盈止 损、一键反手等众多产品和服务功能,一键跟单能够让新手用户通过跟单的形式, 跟随资深交易员进行合约交易,近距离领略专业的合约策略,通过实战掌握合约交 易。止盈止损能够让投资者从24小时紧张的盯盘中解放,无需担心一时疏忽造成的 爆仓损失,大幅降低了合约交易的门槛。

 Bitget APP是一款方便用户进行数字货币交易的工具,用户可以在手机上随时随 地进行交易。

一、关于下载Bitget APP:

1.在手机应用商店搜索"Bitget",或者在Bitget官网上下载APP。2.点击下载后 ,等待下载完成。3.下载完成后,点击"打开"进入APP。

二、安装Bitget APP

1.打开下载完成的Bitget APP。2.点击"安装"按钮, 等待安装完成。3.安装完成 后,点击"打开"按钮进入APP。

三、注册Bitget账号

1.打开Bitget APP, 点击"注册"按钮。2.填写注册信息, 包括手机号码、验证码 、登录密码等。3.点击"注册"按钮,完成注册。

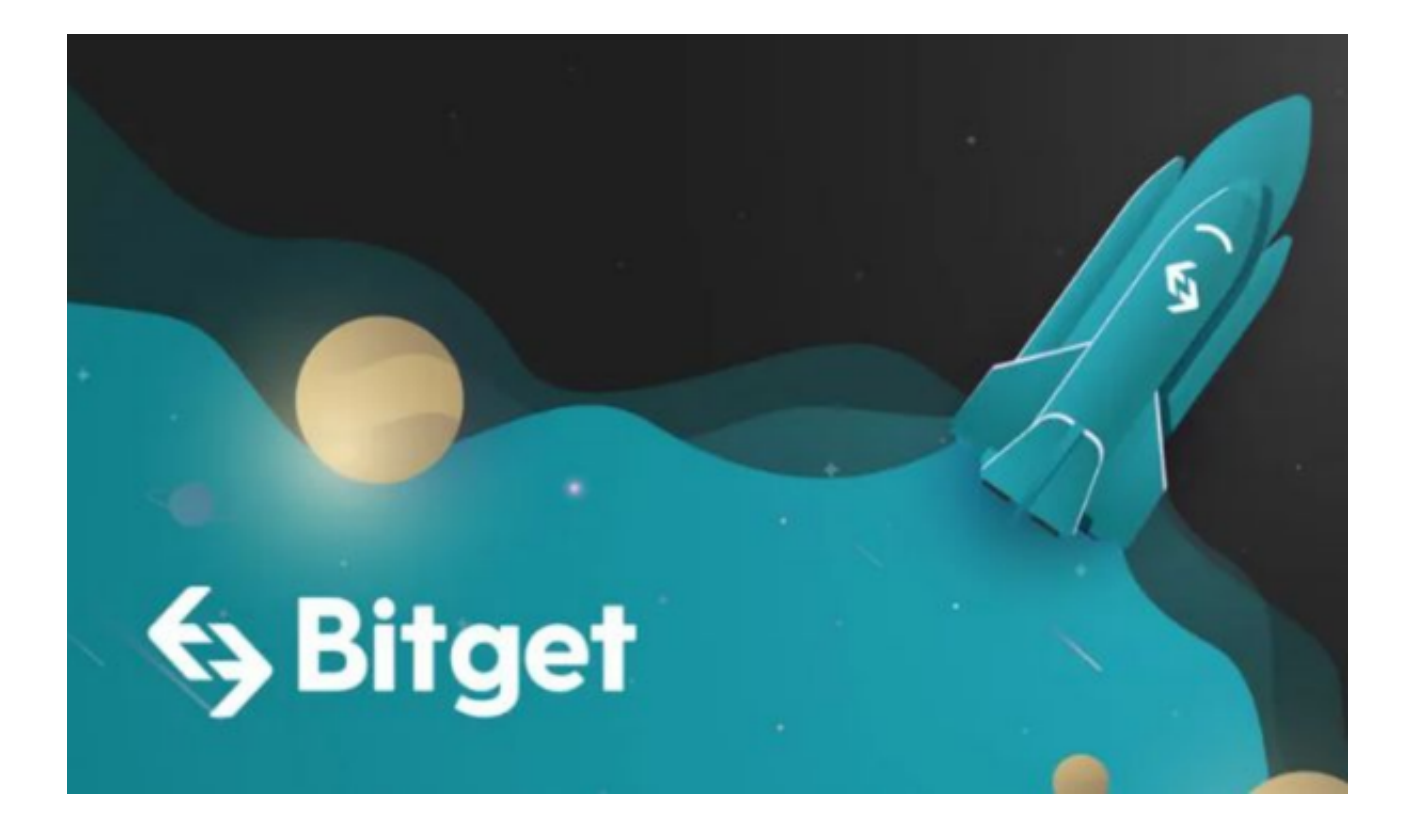

四、登录Bitget账号

1.打开Bitget APP, 输入注册时填写的手机号码和密码。2.点击"登录"按钮, 进 入Bitget账号。

五、使用Bitget APP

 1.登录Bitget账号后,可以进行数字货币的交易、充值、提现等操作。2.在APP首 页可以查看数字货币的行情和交易深度。3.在"资产"页面可以查看自己的数字货 币资产和交易记录。